## **Optimisez vos balises meta "description"**

Retour au sommaire de la lettre

*La balise meta "description" d'une page n'a aujourd'hui qu'un rôle très faible pour le positionnement d'un document dans les pages de résultats d'un moteur de recherche. En revanche, son contenu, s'il est bien pensé, est affiché comme résumé de la page par la plupart des moteurs. Que faut-il faire pour être quasiment sûr que cette balise soit ainsi affichée ? Comment créer des balises meta "description" qui donneront envie aux internautes de cliquer sur votre lien et draîner ainsi un trafic de qualité ? Voici quelques conseils utiles et pratiques pour penser "moteur" et "internaute" lorsque vous rédigez ces zones d'information...*

## *Importance de la balise meta "description"*

La balise meta "description" n'a aujourd'hui vraisemblablement qu'un poids très faible dans l'algorithme de "ranking" des moteurs de recherche (Google le dit lui même - voir sources en fin d'article : "*it's worth noting that while accurate meta descriptions can improve clickthrough, they won't affect your ranking within search results*"). En revanche, son utilité vient surtout du fait que c'est son contenu qui est affiché par les moteurs de recherche majeurs, et notamment Google et Exalead (Yahoo! et Live Search, pour sa part, semblant avoir une préférence par défaut pour le descriptif des annuaires Yahoo! Directory et Open Directory mais on peut contrer ce fait, voir ciaprès), comme descriptif dans leurs pages de résultats.

Si l'on prend l'exemple de la page d'accueil du site Abondance (<http://www.abondance.com/>), celle-ci propose la balise meta "description" suivante :

<META NAME="description" CONTENT="Abondance d'infos sur le ré fé rencement et les moteurs de recherche : description des moteurs, actualité, faqs, outils d'audit, mé thodologie de ré fé rencement, articles, offres d'emploi, bibliographie, etc.">

## Cette description est ainsi reprise par Google :

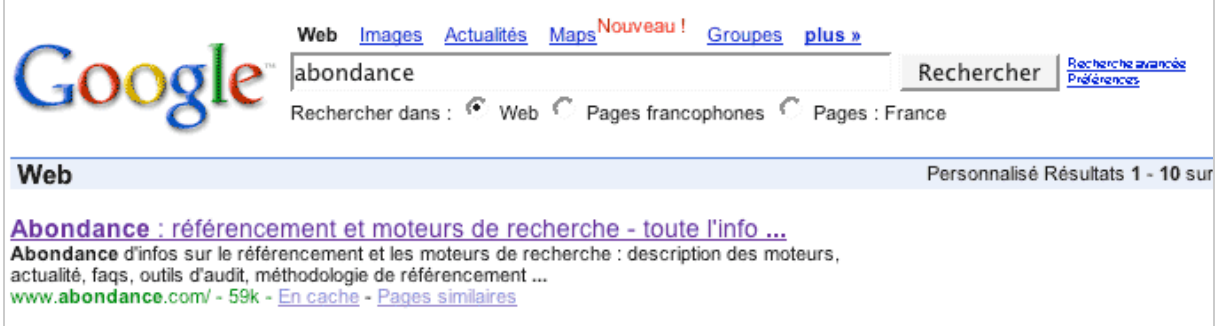

Soit 21 mots et 156 caractères. On voit ici clairement que les moteurs de recherche n'affichent pas la totalité du contenu de la balise. Ils "tronquent" cet intitulé au bout d'un certain nombre de caractères...

Voici, pour chacun des six moteurs de recherche les plus importants, la taille moyenne de cette zone lorsqu'elle est affichée dans les résumés des résultats :

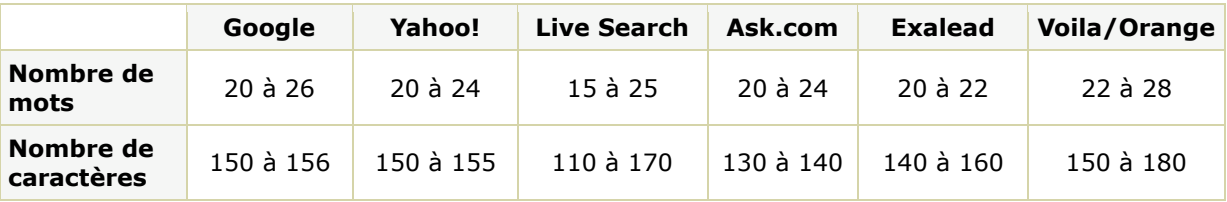

### **© Abondance.com - Lettre "Recherche & Référencement" #87 – novembre 2007**

Les résultats sont le plus souvent dans la même moyenne quelque soit le moteur : environ une vingtaine de mots (mais cela dépend bien entendu de leur taille) et 150 caractères affichés en moyenne sur la plupart des moteurs, avec une certaine tendance à "faire plus court" chez Ask et "plus long" chez Voila/Orange, Live Search semblant assez irrégulier en termes de taille pour cette zone d'informations...

### **Il faudra donc, lorsque vous étudierez le contenu de cette balise meta "description", que ses 150 premiers caractères "appâtent" l'internaute et lui donnent envie de cliquer.**

D'autre part, il est important de noter, au vu des chiffres ci-dessus, qu'**il n'y a pas vraiment d'intérêt à proposer des balises meta "description" plus longues que 200 caractères**. Tout ce qui suivra cette taille ne sera pas affiché et au vu de l'importance quasi nulle de ce contenu pour le "ranking" de vos pages, cela risque bien de s'apparenter à du travail inutile... Mais notez bien qu'il n'y a pas de raisons pour qu'une balise meta "description" plus longue que 200 caractères soit obligatoirement pénalisante non plus...

Pour effectuer ce travail d'optimisation de vos balises, il vous faudra suivre une stratégie en deux étapes :

1. Forcer l'affichage du contenu de cette balise à la place d'autres données que le moteur pourrait être tenté d'afficher.

2. Faire en sorte que le contenu de cette balise soit "sexy" pour l'internaute et augmente le taux de clic sur vos liens, et donc le trafic sur votre site.

Ces deux étapes sont essentielles et Google, notamment, a dernièrement mis en ligne quelques informations - sur lesquelles nous allons nous appuyer ci-dessous - pour vous aider... Vous trouverez en fin d'articles quelques liens issus des différents sites de Google dont nous avons tiré quelques-uns des exemples de cet article...

# *Etape 1. Forcer l'affichage de la balise meta "description"*

Rappelons ici que les moteurs de recherche utilisent trois sources différentes pour "garnir" le résumé proposé pour chaque page dans leurs résultats :

- Le contenu de la balise meta "description" comme vu ci-dessus.

- Le descriptif émanant d'un annuaire (l'Open Directory pour Google et LiveSearch, leur annuaire "perso" pour Voila et Yahoo!, etc.).

- Un "snippet" ou extrait textuel de la page contenant le mot clé demandé.

Pour faire en sorte de mettre toutes les chances de votre côté et voir votre balise meta "description" affichée dans les résultats des moteurs, voici quelques pistes qu'il vous faudra explorer :

1. Insérer des balises meta "description" dans vos pages. Et oui... Cela semble idiot à dire, mais sans balise meta à leur disposition, les moteurs ne pourront pas afficher ce contenu dans leurs résultats. Ne riez pas, on voit pire sur le Web...

2. Indiquez aux moteurs que vous ne voulez pas voir de résumé issu d'un annuaire prendre la place du descriptif affiché dans les résultats. Cela se fait à l'aide deux balises :

<META NAME="ROBOTS" content="NOODP">

Pour Google et Live Search (pas d'affichage de données issues de l'Open Directory).

## <META NAME="ROBOTS" CONTENT="NOYDIR">

Pour Yahoo! (pas d'affichage de données issues de l'annuaire Yahoo! Directory). A notre connaissance, Voila ne propose pas ce type de balise.

3. Indiquez dans chaque page un contenu de la balise qui soit spécifique et correspondant au texte éditorial de la page. Bref, il faudra que les deux zones d'informations (balise meta "description" et

### **© Abondance.com - Lettre "Recherche & Référencement" #87 – novembre 2007**

contenu éditorial) soient parfaitement en phase et homogène. Ceci est certainement d'une très grande importance pour la bonne compréhension de vos pages web par les moteurs, il vous faudra donc y apporter le plus grand soin.

### **La règle d'or est la suivante :**

A. Le titre (balise **TITLE**) de votre page décrit le contenu de cette page en 7 à 10 mots descriptifs.

B. La balise **meta "description"** étend le contenu de la balise TITLE sur 200 caractères environ.

C. Le **contenu éditorial** de votre page est donc en parfaite **concordance** avec le TITLE et la balise meta "description".

Si ces trois conditions sont remplies par défaut dans vos pages, il y a fort à parier que c'est bien le contenu de la balise meta "description" qui sera affiché dans les pages de résultats des moteurs.

En tout état de cause, **n'intégrez pas dans vos pages des balises meta "description" à l'identique** sur votre site ou toutes les pages d'une zone de votre site. Indiquez toujours un contenu spécifique et résumant le texte éditorial de chacun de vos documents : général pour une page d'accueil, par exemple, plus précis pour une page de contenu, etc. Cela représente par ailleurs tout autant de possibilités pour y intégrer des mots clés de recherche intéressants et pertinents...

4. Générez vos balises meta automatiquement : si vous utilisez un CMS (*Content Management System*), vous devriez avoir la possibilité de générer ces balises automatiquement en "piochant" des informations dans la page. Cela ne posera aucun problème aux moteurs de recherche, bien au contraire, ils encouragent même cette voie. Par exemple, vous pouvez y intégrer le "chapo" d'un article ou les 20 premiers mots d'un contenu éditorial qui résument souvent le contenu d'un texte, etc. Le tout étant de suivre également les conseils fournis dans la suite de cet article...

# *Etape 2. Proposez un contenu donnant envie à l'inetrnaute de cliquer sur votre lien*

Plusieurs conseils peuvent également être suivis pour afficher dans les pages de résultats des informations qui augmentent le taux de clic sur vos pages... En voici quelques-uns :

1. Proposez dans la balise meta "description" **un contenu textuel différent de celui de la balise "TITLE"**. La balise meta doit compléter le titre sans - si possible - reprendre de façon littérale son contenu. Google donne, sur son blog (voir source en fin d'article) deux exemples de ce qu'il faut et ne faut pas faire :

Balise meta "de qualité" selon Google :

**Google Video** Search and browse all kinds of videos, hosted on sites all over the web, including Google, YouTube, MySpace, MetaCafe, GoFish, Vimeo, Biku, and Yahoo Video. video.google.com/ - 108k - Cached - Similar pages - Note this

Balise meta "à revoir", toujours selon Google :

REDACTED.com: Harry Potter and the Prisoner of Azkaban (Book 3 ... REDACTED.com: Harry Potter and the Prisoner of Azkaban (Book 3): Books: JK Rowling Mary GrandPré by JK Rowling Mary GrandPré. www.redacted.com/HarryPotterPrisonerAzkaban/path/path/path/docname.html - 193k -Cached - Similar pages

*Voir ci-après plus d'explications sur ces deux exemples...*

2. **N'indiquez pas des listes de mots clés séparés par une virgule** dans cette balise. Cette forme de données est réservée aux balise meta "keywords" et les moteurs de recherche ne les apprécieront pas, ce qui induira leur non-affichage. Faites des "vraies" phrases contenant des mots descriptifs du contenu de la page et tout se passera au mieux.

3. Intégrez des **données structurées**. Pour un site d'actualité ou un blog, indiquez l'auteur, la date de parution, ou toute autre information intéressante de ce type (on peut noter ici que, bizarrement, la plateforme Blogger, qui appartient à... Google, n'offre pas de telles possibilités par défaut, mais il est possible de "ruser" pour y arriver). Bref, toute info qui ne sera pas affichée dans le titre mais qui peut le compléter est la bienvenue dans la balise meta...

Reprenons l'exemple ci-dessus de balise meta jugée comme "non optimisée" par Google :

REDACTED.com: Harry Potter and the Prisoner of Azkaban (Book 3 ... REDACTED.com: Harry Potter and the Prisoner of Azkaban (Book 3): Books: JK Rowling Mary GrandPré by JK Rowling Mary GrandPré. www.redacted.com/HarryPotterPrisonerAzkaban/path/path/path/docname.html - 193k -Cached - Similar pages

Le contenu de la balise sera dans ce cas :

<META NAME="Description" CONTENT="[domain name redacted] : Harry Potter and the Deathly Hallows (Book 7): Books: J. K. Rowling,Mary GrandPré by J. K. Rowling,Mary GrandPré">

Google expique, sur son blog, pourquoi ce type de balise meta n'est pas "recevable" selon lui :

- Le titre du livre est repris dès le début et mot pour mot de la balise TITLE, provoquant un doublon d'informations.

- Le nom de l'auteur (J.K. Rowling) et de l'illustratrice (Mary GrandPré) sont dupliqués à l'intérieur même de la balise.

- Certaines informations ne sont pas claires : qui est Mary GrandPré ? Il n'est pas indiqué qu'il s'agit de l'llustratrice du livre.

- Les espaces manquants et l'usage trop fort des ":" rendent le descriptif complexe à lire.

Il s'agirait donc ici typiquement d'une balise meta "description" qui, malgré le fait qu'elle soit présente dans la page, pourrait ne pas être affichée par Google et qui de toutes façons, si c'était le cas, ne rendrait pas service au site en question car elle n'inciterait pas au clic. Google, pour cet exemple, propose plutôt ce contenu :

```
<META NAME="Description" CONTENT="Author: J. K. Rowling,
Illustrator: Mary GrandPré, Category: Books, Price: $17.99, Length:
784 pages">
```
Plus vous proposerez donc dans cette balise d'informations connexes permettant au moteur de mieux "comprendre" de quoi parle la page, meilleure sera donc la façon dont vous "rendrez compte" de son contenu auprès des internautes...

Voici, par exemple, comment nous proposons les balises meta "description" sur notre blog ([http://blog.abondance.com/\)](http://blog.abondance.com/) et notre zone d'actu [\(http://actu.abondance.com/\)](http://actu.abondance.com/) sur le site Abondance :

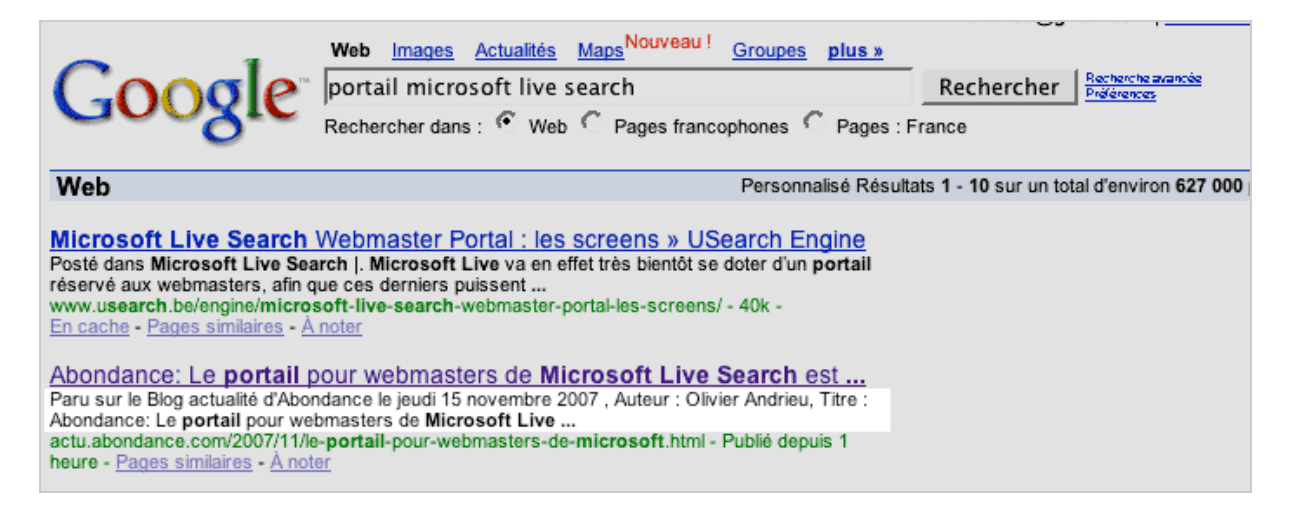

Nous rajoutons la date, l'auteur et le titre uniquement à la fin de la balise. Dans l'exemple cidessus, la page en question s'est classée en deuxième position (sur 627 000 résultats) moins d'une heure après sa publication... Y a-t-il une relation de cause à effet ? Difficile de le dire cependant...

#### *Conclusion*

Le travail sur le contenu des balises meta "description" peut s'avérer long et complexe, surtout si vous n'avez pas la possibilité d'automatiser ce travail. Mais il sera certainement payant à moyen terme, non pas au niveau de vos positionnements - vous ne devriez *a priori* pas voir grand changement de ce côté-là - mais plutôt sur la façon dont les internautes percevront et comprendront vos pages, bref, sur votre "retour sur investissement" et la satisfaction que vous apporterez à vos futurs visiteurs. N'est-ce pas pour cela que vous êtes sur le Web ? :-)

#### *Pour en savoir plus :*

*Aide en ligne Google > How do I change my site's title and description?* <http://www.google.com/support/webmasters/bin/answer.py?hl=en&answer=35264>

*Blog Webmaster Tools de Google > Improve snippets with a meta description makeover* [http://googlewebmastercentral.blogspot.com/2007/09/improve-snippets-with-meta](http://googlewebmastercentral.blogspot.com/2007/09/improve-snippets-with-metadescription.html)description.html

*Olivier Andrieu*

# **Réagissez à cet article sur le blog des abonnés d'Abondance :**

**[http://abonnes.abondance.com/blogpro/2007/11/novembre-2007](http://abonnes.abondance.com/blogpro/2007/11/novembre-2007-) optimisez-vos-balises.html**